# **Tip sheet - Rubrics and marking guides in FLO**

Rubrics and marking guides serve the common purpose of elaborating upon how marking will be conducted. As discussed in the Good Practice Guide – [Rubrics,](https://staff.flinders.edu.au/learning-teaching/good-practice-guides/gpg-rubrics) rubrics consist of a table where the rows represent criteria and the columns performance standards with a description of each performance standard appearing against each criterion. In contract, marking guides describe standard criterion rather than differentiating performance across a scale of quality.

This tip sheet provides an overview of the different methods that can be used within FLO to create, communicate and use rubrics and marking guides for marking student's assessment. Within FLO, when you are using the assignment tool there are three methods to facilitate rubrics and/or marking guides:

- 1. online rubrics (built in FLO) (Figure 1)
- 2. online marking guides (built in FLO) (Figure 2)
- 3. a feedback file (either a rubric or a marking guide), uploaded to FLO

#### Online rubrics

Some key features to note about [online rubrics](https://flo.flinders.edu.au/mod/glossary/showentry.php?courseid=151&eid=108872&displayformat=dictionary) include:

- The first cell in each row contains descriptive text outlining the criteria
- Subsequent cells contain descriptions of performance standards
- Numeric values must be assigned to each performance standard and need to be presented as discreet values, not in a range
- Numeric values do not need to be identical between rows with respect to the different performance standards (i.e. criteria can be differentially weighted)
- One cell in each row (either the first or the last) needs to contain a zero value
- The number of performance standards does not need to be the same for each criterion

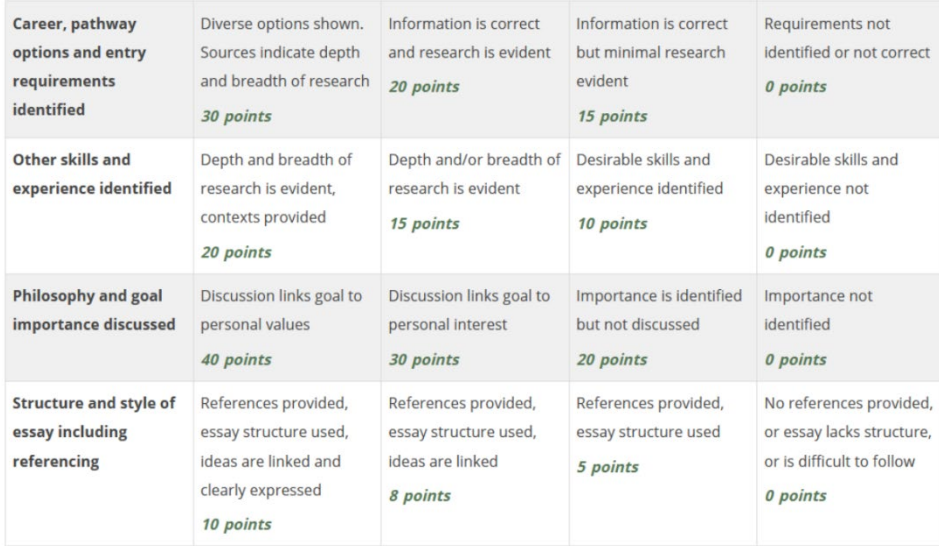

**Figure 1:** Example of a FLO online rubric

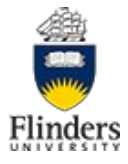

### Online marking guides

Some key features to note about [online marking guides](https://flo.flinders.edu.au/mod/glossary/showentry.php?courseid=151&eid=108871&displayformat=dictionary) include:

- The ability to define a set of criteria for a piece of assessment
- Each criterion can be assigned a maximum score or can function in the absence of a numeric value
- As with online rubrics, online marking guides can have criteria differentially weighted (as per the example in figure 2)
- No performance standards are included
- Unlike online rubrics, a set of pre-defined comments can be set up

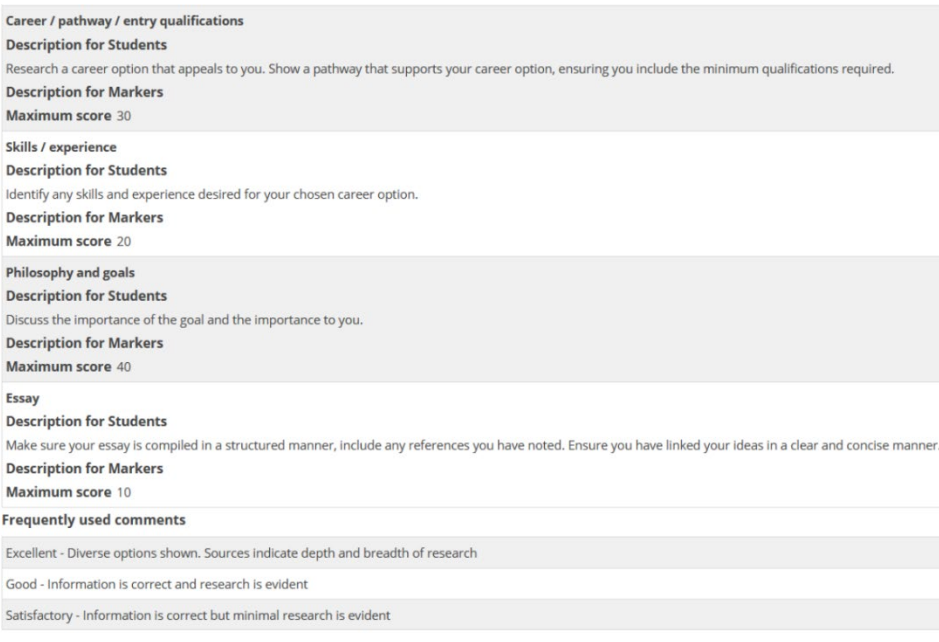

**Figure 2:** Example of a FLO online marking guide

### Feedback file

In the assignment tool you can [upload a feedback file](https://flo.flinders.edu.au/mod/glossary/showentry.php?courseid=151&eid=63085&displayformat=dictionary#offline) which will allow you (during the marking process) to download a zip folder containing a copy of the feedback file for each student. You'll then be able to complete the feedback file for each student and return to FLO in a one-step upload process. The feedback file can be a Word or PDF document containing your rubric or marking guide.

Some key features to note about feedback files include:

- A high level of flexibility with regards to how the rubric or marking guide is designed (e.g. the ability to add a mark range or grade indicator to each performance standard in a rubric, or to setup the rubric or marking guide without numeric values)
- Allows for assignments to be marked offline (i.e. without internet connection)
- In order for the feedback file to display to students it must also be [uploaded as an additional file in](https://flo.flinders.edu.au/mod/glossary/showentry.php?courseid=151&eid=52606&displayformat=dictionary#general)  [the assignment description](https://flo.flinders.edu.au/mod/glossary/showentry.php?courseid=151&eid=52606&displayformat=dictionary#general)

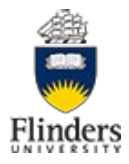

## Comparison of functionality

In terms of functionality, these three methods present with their distinctive benefits and limitations, and as such may have varying levels of suitability for different educational uses and contexts. Table 1 outlines some of these differences.

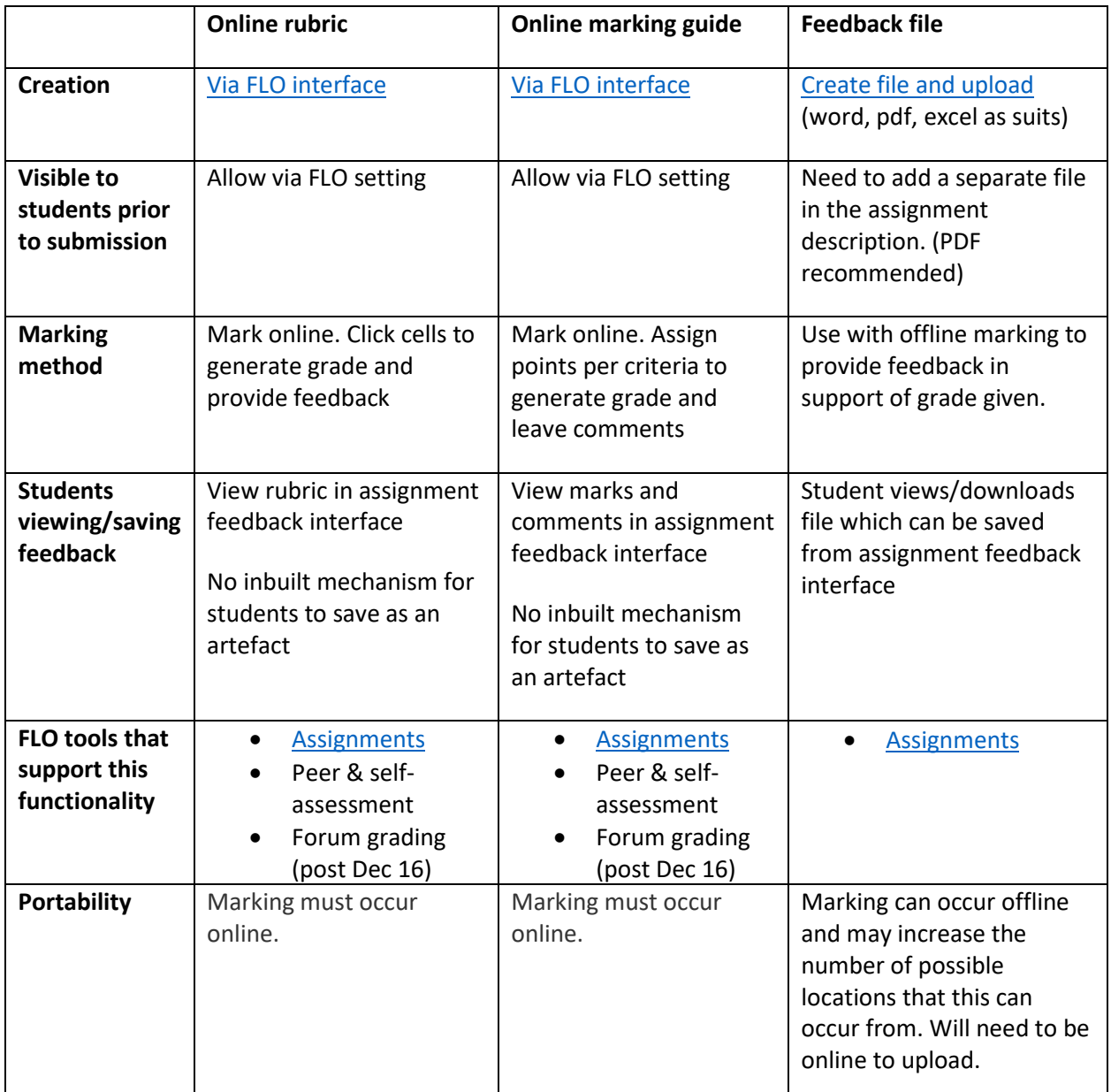

**Table 1:** Overview of some of the common benefits and limitations associated with using FLO online rubrics, online marking guides as well as feedback file-created rubrics and marking guides

Different assessments will likely present with varying levels of compatibility with the rubric and marking guide options outlined here. Given the high number of considerations that need to be made in determining the most suitable solution, it is advisable to spend some time further exploring these options to ascertain your preference, or make some time to chat with your [College Learning Designer](https://staff.flinders.edu.au/colleges-and-services/cilt/olt) and/or Academic [Developer,](https://staff.flinders.edu.au/colleges-and-services/cilt/ad) if developing a Rubric for upload. Specific information about setting up each of the online [rubrics,](https://flo.flinders.edu.au/mod/glossary/showentry.php?courseid=151&eid=108872&displayformat=dictionary) online [marking guides](https://flo.flinders.edu.au/mod/glossary/showentry.php?courseid=151&eid=108871&displayformat=dictionary) an[d feedback files](https://flo.flinders.edu.au/mod/glossary/showentry.php?courseid=151&eid=63085&displayformat=dictionary) is available within the FLO staff support pages. Furthermore, it also needs to be remembered that the information outlined here specifically relates to the assignment tool, (plus peer and self-assessment and forum after 16 December 2020). It is important to ensure that you are choosing the right tool for your assessment.

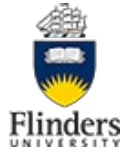